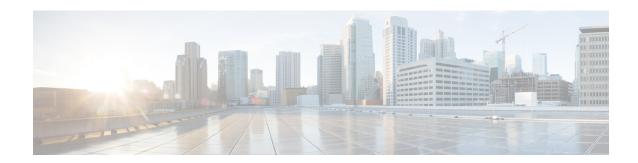

# Implementing Cisco Express Forwarding

Cisco Express Forwarding (CEF) is an advanced, Layer 3 IP switching technology. CEF optimizes network performance and scalability for networks with large and dynamic traffic patterns, such as the Internet, on networks characterized by intensive web-based applications, or interactive sessions. CEF is an inherent feature and the users need not perform any configuration to enable it. If required, the users can change the default route purge delay and static routes.

#### **Components**

Cisco IOS XR software CEF always operates in CEF mode with two distinct components:

- Forwarding Information Base (FIB) database: The protocol-dependent FIB process maintains the forwarding tables for IPv4 and IPv6 unicast in the route processor. The FIB on each node processes Routing Information Base (RIB) updates, performing route resolution and maintaining FIB tables independently in the route processor. FIB tables on each node can be slightly different.
- Adjacency table—a protocol-independent adjacency information base (AIB)

CEF is a primary IP packet-forwarding database for Cisco IOS XR software. CEF is responsible for the following functions:

- · Software switching path
- Maintaining forwarding table and adjacency tables (which are maintained by the AIB) for software and hardware forwarding engines

The following features are supported for CEF on Cisco IOS XR software:

- Bundle interface support
- Multipath support
- Route consistency
- High availability features such as packaging, restartability, and Out of Resource (OOR) handling
- OSPFv2 SPF prefix prioritization
- BGP attributes download

#### **CEF Benefits**

• Improved performance—CEF is less CPU-intensive than fast-switching route caching. More CPU processing power can be dedicated to Layer 3 services such as quality of service (QoS) and encryption.

- Scalability—CEF offers full switching capacity at each line card.
- Resilience—CEF offers an unprecedented level of switching consistency and stability in large dynamic networks. In dynamic networks, fast-switched cache entries are frequently invalidated due to routing changes. These changes can cause traffic to be process switched using the routing table, rather than fast switched using the route cache. Because the Forwarding Information Base (FIB) lookup table contains all known routes that exist in the routing table, it eliminates route cache maintenance and the fast-switch or process-switch forwarding scenario. CEF can switch traffic more efficiently than typical demand caching schemes.

The following CEF forwarding tables are maintained in Cisco IOS XR software:

- IPv4 CEF database—Stores IPv4 Unicast routes for forwarding IPv4 unicast packets
- IPv6 CEF database—Stores IPv6 Unicast routes for forwarding IPv6 unicast packets
- MPLS LFD database—Stores MPLS Label table for forwarding MPLS packets
- Verifying CEF, on page 2
- Per-Flow Load Balancing, on page 7
- Configuring Static Route, on page 14
- BGP Attributes Download, on page 15
- Proactive Address Resolution Protocol and Neighbor Discovery, on page 16
- PPPoE, on page 16

# **Verifying CEF**

To view the details of the IPv4 or IPv6 CEF tables, use the following commands:

• show cef {ipv4 address | ipv6 address} hardware egress npu location {node-id}

Displays the IPv4 or IPv6 CEF table. The next hop and forwarding interface are displayed for each prefix. The output of the **show cef** command varies by location.

```
Router# show cef 203.0.1.2 hardware egress
  203.0.1.2/32, version 0, internal 0x1020001 0x0 (ptr 0x8d7db7f0) [1], 0x0 (0x8daeedf0),
0x0(0x0)
Updated Nov 20 13:33:23.557
 local adjacency 203.0.1.2
 Prefix Len 32, traffic index 0, Adjacency-prefix, precedence n/a, priority 15
   via 203.0.1.2/32, HundredGigE0/0/1/0, 3 dependencies, weight 0, class 0 [flags 0x0]
   path-idx 0 NHID 0x0 [0x8cfc81a0 0x0]
    next hop 203.0.1.2/32
   local adiacency
Router# show cef ipv6 fccc:0:2:ce00:: hardware egress npu location 0/0/CPU0
Using NPU option is resource intensive and may result in system
instability and possibly result in traffic loss.
Do you really want to continue [confirm with only 'y' or 'n'] [y/n] : y
Do you really want to continue [confirm with only 'y' or 'n'] [y/n] :Do you really want to
continue[confirm with only 'y' or 'n'] [y/n]: y
Do you really want to continue [confirm with only 'y' or 'n'] [y/n] : Do you really want to
continue[confirm with only 'y' or 'n'] [y/n] : y
fccc:0:2:ce00::/64, version 725, SRv6 Headend, internal 0x1000001 0x220 (ptr 0x8dace0a8)
[1], 0x400 (0x8daa1138), 0x0 (0x8e664250)
 Updated Oct 12 20:35:51.433
local adjacency to Bundle-Ether1301
```

```
Prefix Len 64, traffic index 0, precedence n/a, priority 2
  gateway array (0x8d93b398) reference count 2, flags 0x0, source rib (7), 0 backups
                [4 type 3 flags 0x8401 (0x8d9efe68) ext 0x0 (0x0)]
 LW-LDI[type=3, refc=1, ptr=0x8daa1138, sh-ldi=0x8d9efe68]
  gateway array update type-time 1 Oct 10 11:22:17.595
 LDI Update time Oct 10 11:22:17.595
LW-LDI-TS Oct 12 20:35:51.450
 Accounting: 0/0 packets/bytes output (per-prefix-per-path mode)
  via fe80::11/128, Bundle-Ether1301, 13 dependencies, weight 0, class 0 [flags 0x0]
   path-idx 0 NHID 0x20049 [0x901b88b0 0x0]
    next hop fe80::11/128
   local adjacency
   Accounting: 0/0 packets/bytes output
LEAF - HAL pd context :
 sub-type : IPV6, ecd marked:0, has collapsed ldi:0
collapse_bwalk_required:0, ecdv2_marked:0,
HW Walk:
LEAF:
    PI:0x308dace0a8 PD:0x308dace140 rev:2474 type: IPV6 (1) TBL: 0xe0800000
   LEAF location: LPM
   FEC key: 0x14b40000a0d0
    LEAF ip6route HW: <<< New information
           npu:0x0 fec index:0x2000ffce
    LWLDI:
        PI:0x308daa1138 PD:0x308daa1180 rev:2473 p-rev:2381 ldi type:IP
        FEC key: 0x14b40000a0d0 fec index: 0x2000ffce(65486) num paths: 1 bkup paths: 0
        IMP pattern:3
        PI:0x308daa1138 PD:0x308daa1180 rev:2473 p-rev:2381 dpa-rev:1070462
        FEC key: 0x14b40000a0d0 fec index: 0x2000ffce(65486) num paths: 1 bkup paths: 0
        Path: 0 fec index: 0x2000ffce(65486) DSP: 0xc000001
                SRV6 Encap key: 0xf1c0000040011844 SRV6 Encap Id: 0x40011844 Remote: 0
                Alloc Size: 1 SID: Func: 48 (LOC STATS)
                Hardware Programmed SID: {}
                uSID Shift slots:0
        FEC:
        npu:0x0 fec:0x2000ffce port:0xc000001 encap:0x40011844
           PI:0x308d9efe68 PD:0x308d9eff10 rev:2381 dpa-rev:195026 cbf enabled:0
pbts enabled:0 surpf enable:0 flag:0x0
            FEC key: 0x14340000a0d0 fec index: 0x2000ffc5(65477) num paths: 1 bkup paths:
0
           p-rev:2364
            Path: 0 fec index: 0x2000ffc5(65477) DSP: 0xc000001 Dest fec index: 0x0(0)
            FEC: <<< New information
            npu:0x0 fec:0x2000ffc5 port:0xc000001 encap:0x40010001
            TX-NHINFO:
                PI: 0x30901b88b0 PD: 0x30901b8950 rev:2364 dpa-rev:195015 Encap hdl: (nil)
               Encap id: 0x40010001 Remote: 0 L3 int: 45 flags: 0x7 transport encap id:0x0
                npu mask: 0x1 DMAC: fc:82:a0:51:04:82
                ENCAP: <<<< New information
                npu:0x0 mac:0x820451a082fc vlan:0x2d
    Load distribution: 0 (refcount 4)
    Hash OK Interface
                                        Address
        Y Bundle-Ether1301
                                       fe80::11
```

• show cef {ipv4 | ipv6} summary

Displays a summary of the IPv4 or IPv6 CEF table.

```
Router#show cef ipv4 summary
Fri Nov 20 13:50:45.239 UTC
Router ID is 216.1.1.1
IP CEF with switching (Table Version 0) for node0 RPO CPU0
 Load balancing: L4
  Tableid 0xe0000000 (0x8cf5b368), Vrfid 0x60000000, Vrid 0x20000000, Flags 0x1019
 Vrfname default, Refcount 4129
  56 routes, 0 protected, 0 reresolve, 0 unresolved (0 old, 0 new), 7616 bytes
  13 rib, 0 lsd, 0:27 aib, 1 internal, 10 interface, 4 special, 1 default routes
  56 load sharing elements, 24304 bytes, 1 references
  1 shared load sharing elements, 432 bytes
  55 exclusive load sharing elements, 23872 bytes
  O route delete cache elements
  13 local route bufs received, 1 remote route bufs received, 0 mix bufs received
  13 local routes, 0 remote routes
  13 total local route updates processed
  O total remote route updates processed
  0 pkts pre-routed to cust card
  0 pkts pre-routed to rp card
  0 pkts received from core card
  O CEF route update drops, O revisions of existing leaves
  O CEF route update drops due to version mis-match
 Resolution Timer: 15s
 O prefixes modified in place
  0 deleted stale prefixes
  O prefixes with label imposition, O prefixes with label information
 O LISP EID prefixes, O merged, via O rlocs
 28 next hops
 1 incomplete next hop
 0 PD backwalks on LDIs with backup path
```

• show cef { ipv4 address | ipv6 address } detail

Displays the details of the IPv4 or IPv6 CEF table.

```
Router#show cef 203.0.1.2 detail
203.0.1.2/32, version 0, internal 0x1020001 0x0 (ptr 0x8d7db7f0) [1], 0x0 (0x8daeedf0), 0x0
 (0x0)
Updated Nov 20 13:33:23.556
 local adjacency 203.0.1.2
 Prefix Len 32, traffic index 0, Adjacency-prefix, precedence n/a, priority 15
 gateway array (0x8d84beb0) reference count 1, flags 0x0, source aib (10), 0 backups
               [2 type 3 flags 0x8401 (0x8d99a598) ext 0x0 (0x0)]
 LW-LDI[type=3, refc=1, ptr=0x8daeedf0, sh-ldi=0x8d99a598]
 gateway array update type-time 1 Nov 20 13:33:23.556
 LDI Update time Nov 20 13:33:23.556
LW-LDI-TS Nov 20 13:33:23.556
  via 203.0.1.2/32, HundredGigE0/0/1/0, 3 dependencies, weight 0, class 0 [flags 0x0]
   path-idx 0 NHID 0x0 [0x8cfc81a0 0x0]
   next hop 203.0.1.2/32
    local adjacency
        Load distribution: 0 (refcount 2)
    Hash OK Interface
                                        Address
```

0 Y HundredGigE0/0/1/0 203.0.1.2

### · show adjacency detail

Displays detailed adjacency information, including Layer 2 information for each interface. The output of the show adjacency command varies by location.

#### Router#show adjacency detail

| 0/5/CPU0                |                                                                     |               |                |                |
|-------------------------|---------------------------------------------------------------------|---------------|----------------|----------------|
| Interface<br>Hu0/5/0/12 | Address<br>(interface)<br>(interface entry)<br>mtu: 1500, flags 1 4 | Version<br>13 | Refcount<br>1( | Protocol<br>0) |
| Hu0/5/0/30              | <pre>(interface) (interface entry) mtu: 1500, flags 1 4</pre>       | 31            | 1(             | 0)             |
| Hu0/5/0/19              | <pre>(interface) (interface entry) mtu: 1500, flags 1 4</pre>       | 20            | 1(             | 0)             |
| Hu0/5/0/16              | <pre>(interface) (interface entry) mtu: 1500, flags 1 4</pre>       | 17            | 1(             | 0)             |
| Hu0/5/0/23              | <pre>(interface) (interface entry) mtu: 1500, flags 1 4</pre>       | 24            | 1(             | 0)             |
| Hu0/5/0/22              | <pre>(interface) (interface entry) mtu: 1500, flags 1 4</pre>       | 23            | 1(             | 0)             |
| Hu0/5/0/1               | <pre>(interface) (interface entry) mtu: 1500, flags 1 4</pre>       | 2             | 1(             | 0)             |
| Hu0/5/0/6               | <pre>(interface) (interface entry) mtu: 1500, flags 1 4</pre>       | 7             | 1(             | 0)             |
| Hu0/5/0/10              | <pre>(interface) (interface entry) mtu: 1500, flags 1 4</pre>       | 11            | 1(             | 0)             |
| Hu0/5/0/31              | (interface)<br>(interface entry)<br>mtu: 1500, flags 1 4            | 32            | 1 (            | 0)             |

| Hu0/5/0/28 | <pre>(interface) (interface entry) mtu: 1500, flags 1 4</pre>     | 29 | 1(  | 0)      |
|------------|-------------------------------------------------------------------|----|-----|---------|
| Hu0/5/0/35 | <pre>(interface) (interface entry) mtu: 1500, flags 1 4</pre>     | 36 | 1(  | 0)      |
| Hu0/5/0/32 | <pre>(interface) (interface entry) mtu: 1500, flags 1 4</pre>     | 33 | 1(  | 0)      |
| Hu0/5/0/15 | <pre>(interface) (interface entry) mtu: 1500, flags 1 4</pre>     | 16 | 1(  | 0)      |
| Hu0/5/0/34 | <pre>(interface) (interface entry) mtu: 1500, flags 1 4</pre>     | 35 | 1(  | 0)      |
| Hu0/5/0/2  | <pre>(interface) (interface entry) mtu: 1500, flags 1 4</pre>     | 3  | 1(  | 0)      |
| Hu0/5/0/26 | <pre>(interface) (interface entry) mtu: 1500, flags 1 4</pre>     | 27 | 1(  | 0)      |
| Hu0/0/0/9  | 203.0.1.2<br>00109400000cea285f0b80248847<br>mtu: 8986, flags 1 0 | 50 | 2 ( | 0) mpls |
| Hu0/0/0/9  | 203.0.1.2<br>00109400000cea285f0b80240800<br>mtu: 8986, flags 1 0 | 49 | 2 ( | 0) ipv4 |
| Hu0/5/0/29 | <pre>(interface) (interface entry) mtu: 1500, flags 1 4</pre>     | 30 | 1(  | 0)      |
| Hu0/5/0/33 | <pre>(interface) (interface entry) mtu: 1500, flags 1 4</pre>     | 34 | 1(  | 0)      |
| Hu0/5/0/20 | <pre>(interface) (interface entry) mtu: 1500, flags 1 4</pre>     | 21 | 1(  | 0)      |
| Hu0/5/0/24 | <pre>(interface) (interface entry) mtu: 1500, flags 1 4</pre>     | 25 | 1(  | 0)      |

| Hu0/5/0/0  | <pre>(interface) (interface entry) mtu: 1500, flags 1 4</pre> | 1  | 1(  | 0) |
|------------|---------------------------------------------------------------|----|-----|----|
| Hu0/5/0/4  | <pre>(interface) (interface entry) mtu: 1500, flags 1 4</pre> | 5  | 1(  | 0) |
| Hu0/5/0/8  | <pre>(interface) (interface entry) mtu: 1500, flags 1 4</pre> | 9  | 1 ( | 0) |
| Hu0/5/0/3  | <pre>(interface) (interface entry) mtu: 1500, flags 1 4</pre> | 4  | 1 ( | 0) |
| Hu0/5/0/27 | <pre>(interface) (interface entry) mtu: 1500, flags 1 4</pre> | 28 | 1(  | 0) |
| Hu0/5/0/7  | <pre>(interface) (interface entry) mtu: 1500, flags 1 4</pre> | 8  | 1(  | 0) |
| Hu0/5/0/14 | <pre>(interface) (interface entry) mtu: 1500, flags 1 4</pre> | 15 | 1(  | 0) |
| Hu0/5/0/11 | <pre>(interface) (interface entry) mtu: 1500, flags 1 4</pre> | 12 | 1 ( | 0) |
| Hu0/5/0/18 | (interface)<br>(interface entry)                              | 19 | 1(  | 0) |

# **Per-Flow Load Balancing**

The system inherently supports the 7-tuple hash algorithm. Load balancing describes the functionality in a router that distributes packets across multiple links based on Layer 3 (network layer) and Layer 4 (transport layer) routing information. If the router discovers multiple paths to a destination, the routing table is updated with multiple entries for that destination.

Per-flow load balancing performs these functions:

- Incoming data traffic is evenly distributed over multiple equal-cost connections.
- Incoming data traffic is evenly distributed over multiple equal-cost connections member links within a bundle interface.
- Layer 2 bundle and Layer 3 (network layer) load balancing decisions are taken on IPv4, IPv6, and MPLS flows . If it is an IPv4 or an IPv6 payload, then a 7-tuple hashing is done. If it is an MPLS payload with

three or less labels, then the hardware parses the payload underneath and identifies whether the payload packet has an IPv4 or an IPv6 header. If it is an IPv4 or IPv6 header, then a 4-tuple hashing is performed based on the IP source, IP destination, router ID, and label stack; otherwise, an MPLS label based hashing is performed. In case of MPLS label-based hashing, the top 4 labels are used in hash computation.

- A 7-tuple hash algorithm provides more granular load balancing and used for load balancing over multiple
  equal-cost Layer 3 (network layer) paths. The Layer 3 (network layer) path is on a physical interface or
  on a bundle interface. In addition, load balancing over member links can occur within a Layer 2 bundle
  interface.
- The 7-tuple load-balance hash calculation contains:
  - · Source IP address
  - · Destination IP address
  - IP Protocol type
  - Router ID
  - Source port
  - Destination port
  - Input interface

Load balancing decisions are taken based on a packet header, type of load balancing, type of scenario and platform specifics as follows:

- Packet header can contain one or many MAC, MPLS, IPv4 or IPv6 address, TCPor UDP headers, and so on.
- Load balancing can be done during ECMP or LAG (Bundle-Ether) forwarding.
- Scenarios can include IP forwarding, IP tunnel forwarding or decapsulation, MPLS forwarding or disaggregation, or Ethernet forwarding.
- The chipset type contains a packet's fields. These fields are considered for load balancing.

The following tables includes detailed list of options, list of scenarios, and headers fields to specify how ECMP or LAG load balancing is done.

#### Note:

- Only the fields that are highlighted in bold font are used for load balancing hash calculations. For example, for IP forwarding for IPv4 or IPv6 header and L4 (TCP or UDP) header, ECMP or LAG load balancing is done based on:
  - · Source and destination IPv4 or IPv6 addresses
  - L4 source and destination ports
- To modify the hashing algorithm that is used for ECMP and bundle member selection, use the **hw-module profile load-balance algorithm** command in XR Config mode.

Table 1: ECMP or LAG Load Balancing for IP Forwarding

| Header 4 | Header 3 | Header 2 | Header 1 |
|----------|----------|----------|----------|
|          |          | IPv4     | ЕТН      |
|          |          | IPv6     | ЕТН      |
|          | L4       | IPv4     | ЕТН      |
|          | L4       | IPv6     | ЕТН      |
| GTP      | L4       | IPv4     | ЕТН      |
| GTP      | L4       | IPv6     | ЕТН      |

Table 2: ECMP or LAG Load Balancing for IP Tunnel Forwarding

| Header 5 | Header 4  | Header 3 | Header 2 | Header 1 |
|----------|-----------|----------|----------|----------|
|          |           | IPv4     | IPv4     | ETH      |
|          | L4*       | IPv4     | IPv4     | ЕТН      |
|          |           | IPv6     | IPv4     | ЕТН      |
|          |           | IPv6     | IPv4     | ETH      |
|          | IPv4      | MPLS[13] | IPv4     | ЕТН      |
| L4       | IPv4      | MPLS[13] | IPv4     | ЕТН      |
|          | IPv6      | MPLS[13] | IPv4     | ЕТН      |
| L4       | IPv6      | MPLS[13] | IPv4     | ЕТН      |
| IPv4     | MPLS[46]* | MPLS[13] | IPv4     | ETH      |
| IPv6     | MPLS[46]* | MPLS[13] | IPv4     | ETH      |
| MPLS[79] | MPLS[46]* | MPLS[13] | IPv4     | ЕТН      |
|          |           | IPv4     | IPv6     | ETH      |
|          | L4*       | IPv4     | IPv6     | ЕТН      |
|          |           | IPv6     | IPv6     | ETH      |
|          | L4*       | IPv6     | IPv6     | ETH      |

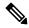

Note

For MPLS packets, up to four labels are used for hash calculation.

Table 3: ECMP or LAG Load Balancing for IP Tunnel Decapsulation

| Header 5 | Header 4 | Header 3 | Header 2 | Header 1 |
|----------|----------|----------|----------|----------|
|          |          | IPv4     | IPv4     | ETH      |
|          | L4       | IPv4     | IPv4     | ETH      |
|          |          | IPv6     | IPv4     | ETH      |
|          | L4       | IPv6     | IPv4     | ETH      |
|          | IPv4     | MPLS[13] | IPv4     | ETH      |
| L4       | IPv4     | MPLS[13] | IPv4     | ETH      |
|          | IPv6     | MPLS[13] | IPv4     | ЕТН      |
| L4       | IPv6     | MPLS[13] | IPv4     | ETH      |
| IPv4     | MPLS[46] | MPLS[13] | IPv4     | ETH      |
| IPv6     | MPLS[46] | MPLS[13] | IPv4     | ETH      |
| MPLS[79] | MPLS[46] | MPLS[13] | IPv4     | ETH      |

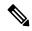

Note

For MPLS packets, up to four labels are used for hash calculation.

Table 4: ECMP or LAG Load Balancing for MPLS Forwarding

| Header 5 | Header 4 | Header 3 | Header 2 | Header 1 |
|----------|----------|----------|----------|----------|
|          |          |          | MPLS[13] | ЕТН      |
|          | IPv4     | ЕТН      | MPLS[13] | ЕТН      |
|          | IPv6     | ЕТН      | MPLS[13] | ЕТН      |
|          |          | IPv4     | MPLS[13] | ETH      |
|          |          | IPv6     | MPLS[13] | ETH      |
|          | L4*      | IPv4     | MPLS[13] | ETH      |
|          | L4*      | IPv6     | MPLS[13] | ETH      |
|          | IPv4     | IPv4     | MPLS[13] | ETH      |
|          | IPv6     | IPv4     | MPLS[13] | ETH      |
| L4       | IPv4     | IPv4     | MPLS[13] | ETH      |
| L4       | IPv6     | IPv4     | MPLS[13] | ЕТН      |

| Header 5 | Header 4 | Header 3 | Header 2 | Header 1 |
|----------|----------|----------|----------|----------|
|          |          | MPLS[46] | MPLS[13] | ETH      |
| IPv4     | ETH      | MPLS[46] | MPLS[13] | ETH      |
| IPv6     | ETH      | MPLS[46] | MPLS[13] | ETH      |
|          | IPv4     | MPLS[46] | MPLS[13] | ETH      |
|          | IPv6     | MPLS[46] | MPLS[13] | ETH      |
| L4       | IPv4     | MPLS[46] | MPLS[13] | ETH      |
| L4       | IPv6     | MPLS[46] | MPLS[13] | ETH      |
| IPv4     | IPv4     | MPLS[46] | MPLS[13] | ETH      |
| IPv6     | IPv4     | MPLS[46] | MPLS[13] | ETH      |
| IPv4     | MPLS[79] | MPLS[46] | MPLS[13] | ETH      |
| IPv6     | MPLS[79] | MPLS[46] | MPLS[13] | ETH      |

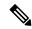

Note

For MPLS packets with multiple labels, hash calculation is done based on the first five labels along other headers.

Table 5: ECMP or LAG Load Balancing for MPLS Deaggregation

| Header 5 | Header 4 | Header 3 | Header 2 | Header 1 |
|----------|----------|----------|----------|----------|
|          |          | IPv4     | MPLS1    | ЕТН      |
|          |          | IPv6     | MPLS1    | ЕТН      |
|          | L4*      | IPv4     | MPLS1    | ETH      |
|          | L4*      | IPv6     | MPLS1    | ETH      |
|          | IPv4     | IPv4     | MPLS1    | ЕТН      |
|          | IPv6     | IPv4     | MPLS1    | ЕТН      |
| L4       | IPv4     | IPv4     | MPLS1    | ЕТН      |
| L4       | IPv6     | IPv4     | MPLS1    | ЕТН      |
|          | IPv4     | ETH      | MPLS1    | ЕТН      |
|          | IPv6     | ЕТН      | MPLS1    | ЕТН      |
| L4       | IPv4     | ETH      | MPLS1    | ЕТН      |

| Header 5 | Header 4 | Header 3 | Header 2 | Header 1 |
|----------|----------|----------|----------|----------|
| L4       | IPv6     | ЕТН      | MPLS1    | ЕТН      |

### Table 6: ECMP or LAG Load Balancing for Ethernet Forwarding for IPoE Packets

| Header 3 | Header 2 | Header 1 |
|----------|----------|----------|
|          | IPv4     | ЕТН      |
|          | IPv6     | ЕТН      |
| L4*      | IPv4     | ЕТН      |
| L4*      | IPv6     | ETH      |

### Table 7: ECMP or LAG Load Balancing Ethernet Forwarding for IPoE Packets with Complex Headers

| Header 5 | Header 4 | Header 3  | Header 2 | Header 1 |
|----------|----------|-----------|----------|----------|
|          |          | IPv4*     | IPv4     | ЕТН      |
|          | L4       | IPv4*     | IPv4     | ЕТН      |
|          |          | IPv6*     | IPv4     | ЕТН      |
|          | L4       | IPv6*     | IPv4     | ЕТН      |
|          | IPv4     | MPLS[13]* | IPv4     | ЕТН      |
| L4       | IPv4     | MPLS[13]* | IPv4     | ЕТН      |
|          | IPv6     | MPLS[13]* | IPv4     | ЕТН      |
| L4       | IPv6     | MPLS[13]* | IPv4     | ЕТН      |
| IPv4     | MPLS[46] | MPLS[13]* | IPv4     | ЕТН      |
| IPv6     | MPLS[46] | MPLS[13]* | IPv4     | ЕТН      |
| MPLS[79] | MPLS[46] | MPLS[13]* | IPv4     | ЕТН      |

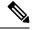

Note

For MPLS packets with one through three labels, only the first label is used for load balancing along with other headers.

### Table 8: ECMP or LAG Load Balancing Ethernet Forwarding for MPLS packets

| Header 5 | Header 4 | Header 3 | Header 2 | Header 1 |
|----------|----------|----------|----------|----------|
|          |          |          | MPLS[13] | ЕТН      |

| Header 5 | Header 4 | Header 3  | Header 2 | Header 1 |
|----------|----------|-----------|----------|----------|
|          |          | IPv4*     | MPLS[13] | ЕТН      |
|          |          | IPv6*     | MPLS[13] | ЕТН      |
|          | L4       | IPv4*     | MPLS[13] | ЕТН      |
|          | L4       | IPv6*     | MPLS[13] | ЕТН      |
|          | IPv4     | IPv4*     | MPLS[13] | ЕТН      |
|          | IPv6     | IPv4*     | MPLS[13] | ЕТН      |
| L4       | IPv4     | IPv4*     | MPLS[13] | ЕТН      |
| L4       | IPv6     | IPv4*     | MPLS[13] | ЕТН      |
|          |          | MPLS[46]* | MPLS[13] | ЕТН      |
|          | IPv4     | MPLS[46]* | MPLS[13] | ЕТН      |
|          | IPv6     | MPLS[46]* | MPLS[13] | ЕТН      |
| L4       | IPv4     | MPLS[46]* | MPLS[13] | ЕТН      |
| L4       | IPv6     | MPLS[46]* | MPLS[13] | ЕТН      |
| IPv4     | IPv4     | MPLS[46]* | MPLS[13] | ЕТН      |
| IPv6     | IPv4     | MPLS[46]* | MPLS[13] | ЕТН      |
| IPv4     | MPLS[79] | MPLS[46]* | MPLS[13] | ЕТН      |
| IPv6     | MPLS[79] | MPLS[46]* | MPLS[13] | ЕТН      |

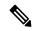

Note

For MPLS packets with multiple labels, hash calculation is done based on first five labels along with other headers.

#### **Per-Destination Load Balancing**

Per destination load balancing is used for packets that transit over a recursive MPLS path (for example, learned through BGP 3107). Per-destination load balancing means the router distributes the packets based on the destination of the route. Given two paths to the same network, all packets for destination1 on that network go over the first path, all packets for destination2 on that network go over the second path, and so on. This preserves packet order, with potential unequal usage of the links. If one host receives the majority of the traffic all packets use one link, which leaves bandwidth on other links unused. A larger number of destination addresses leads to more equally used links.

# **Configuring Static Route**

Routers forward packets using either route information from route table entries that you manually configure or the route information that is calculated using dynamic routing algorithms. Static routes, which define explicit paths between two routers, cannot be automatically updated; you must manually reconfigure static routes when network changes occur. Static routes use less bandwidth than dynamic routes. Use static routes where network traffic is predictable and where the network design is simple. You should not use static routes in large, constantly changing networks because static routes cannot react to network changes. Most networks use dynamic routes to communicate between routers but might have one or two static routes configured for special cases. Static routes are also useful for specifying a gateway of last resort (a default router to which all unroutable packets are sent).

#### **Configuration Example**

Create a static route between Router A and B over a HundredGigE interface. The destination IP address is 203.0.1.2/32 and the next hop address is 1.0.0.2.

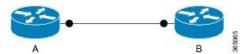

```
Router(config) #router static address-family ipv4 unicast
Router(config-static-afi) #203.0.1.2/32 HundredGigE 0/0/1/1 1.0.0.2
Router(config-static-afi) #commit
```

#### **Running Configuration**

```
Router#show running-config router static address-family ipv4 unicast router static address-family ipv4 unicast 203.0.1.2/32 HundredGigE 0/0/1/1 1.0.0.2 !
```

#### **Verification**

Verify that the Next Hop Flags fields indicate COMPLETE for accurate functioning of the configuration.

```
Router#show cef 203.0.1.2/32 hardware egress details location 0/0/CPU0
Wed Nov 6 10:09:23.548 UTC
111.0.0.1/32, version 221, attached, internal 0x1000041 0x0 (ptr 0x8b00ea80) [1], 0x0 (0x8afd9768), 0x0 (0x0)
Updated Nov 6 10:08:07.424
Prefix Len 32, traffic index 0, precedence n/a, priority 2
   gateway array (0x8ae4baf0) reference count 1, flags 0x0, source rib (7), 0 backups
        [2 type 3 flags 0x40008441 (0x8af020c0) ext 0x0 (0x0)]
LW-LDI[type=3, refc=1, ptr=0x8afd9768, sh-ldi=0x8af020c0]
   gateway array update type-time 1 Nov 6 10:08:07.423
LDI Update time Nov 6 10:08:07.423
LW-LDI-TS Nov 6 10:08:07.424
   via tunnel-ip1, 0 dependencies, recursive [flags 0x8]
   path-idx 0 NHID 0x0 [0x8ae0d728 0x0]
   local adjacency
```

#### **Associated Commands**

- router static
- · show cef

## **BGP Attributes Download**

The BGP Attributes Download feature enables you to display the installed BGP attributes in CEF.

- The **show cef bgp-attribute** command displays the installed BGP attributes in CEF.
- The **show cef bgp-attribute** *attribute-id* command and the **show cef bgp-attribute** *local-attribute-id* command are used to view the specific BGP attributes by attribute ID and local attribute ID.

#### **Verification**

```
Router# show cef bqp-attribute
Router ID is 216.1.1.1
IP CEF with switching (Table Version 0) for node0 RPO CPU0
  Load balancing: L4
 Tableid 0xe0000000 (0x8cf5b368), Vrfid 0x60000000, Vrid 0x20000000, Flags 0x1019
  Vrfname default, Refcount 4129
  56 routes, 0 protected, 0 reresolve, 0 unresolved (0 old, 0 new), 7616 bytes
  13 rib, 0 lsd, 0:27 aib, 1 internal, 10 interface, 4 special, 1 default routes
  56 load sharing elements, 24304 bytes, 1 references
  1 shared load sharing elements, 432 bytes
  55 exclusive load sharing elements, 23872 bytes
  O route delete cache elements
  13 local route bufs received, 1 remote route bufs received, 0 mix bufs received
  13 local routes, 0 remote routes
  13 total local route updates processed
  O total remote route updates processed
  0 pkts pre-routed to cust card
  0 pkts pre-routed to rp card
  0 pkts received from core card
  O CEF route update drops, O revisions of existing leaves
  O CEF route update drops due to version mis-match
  Resolution Timer: 15s
  O prefixes modified in place
  0 deleted stale prefixes
  O prefixes with label imposition, O prefixes with label information
 O LISP EID prefixes, O merged, via O rlocs
 28 next hops
 1 incomplete next hop
 0 PD backwalks on LDIs with backup path
VRF: default
Table ID: 0xe0000000. Total number of entries: 0
OOR state: GREEN. Number of OOR attributes: 0
```

#### **Associated Commands**

show cef bgp-attribute

# **Proactive Address Resolution Protocol and Neighbor Discovery**

When CEF installs a route for which there is no layer 2 adjacency information, CEF creates an incomplete layer 3 next-hop and programs it on the hardware. Because of this incomplete programming, the first packet will be forwarded to the software forwarding path. The software forwarding in turn strips off the layer 2 header from the packet and forwards it to ARP (Address Resolution Protocol) or ND (Neighbor Discovery) in order to resolve the layer 2 adjacency information. In such a packet, if there is feature specific information present in the layer 2 header, the software forwarding path fails to strip off the layer 2 header completely and thus ARP or ND is unable to resolve the missing layer 2 adjacency information and thereby this results in traffic being dropped.

Proactive ARP and ND feature solves the above problem by ensuring that CEF proactively triggers ARP or ND in order to resolve the missing layer 2 adjacency information, retrying every 15 seconds until the next-hop information is resolved. Thus, when you configure a static route which has an incomplete next-hop information, this feature automatically triggers ARP or ND resolution.

#### Configuration

```
/* Enter the configuration mode and configure Proactive ARP/ND */
Router# configure
Router(config)# cef proactive-arp-nd enable
Router(config)# commit
```

#### **Running Config**

```
Show running-config cef proactive-arp-nd enable end
```

## **PPPoE**

PPPoE provides a standard method of employing the authentication methods of the Point-to-Point Protocol (PPP) over an Ethernet network. When used by Internet Service Providers (ISPs), PPPoE allows authenticated assignment of IP addresses. In this type of implementation, the PPPoE client and server are interconnected by Layer 2 bridging protocols that run over a DSL or other broadband connection.

PPPoE has two phases:

- Active Discovery Phase In this phase, the PPPoE client locates a PPPoE server, called an access concentrator. During this phase, the system assigns a session ID and then, a PPPoE layer is established.
- PPP Session Phase In this phase, the system negotiates PPP options and performs authentication on IP addresses. Once the link setup is complete, PPPoE functions as a Layer 2 encapsulation method, which allows data transfer over the PPP link within PPPoE headers.

Following table list down the supported traffic types with enhanced hash for PPPoE over L2 bridging profile:

| Traffic Type                                                                              | Action                                                                        |  |
|-------------------------------------------------------------------------------------------|-------------------------------------------------------------------------------|--|
| EXP-NULL-MPLS FWD                                                                         | NONE                                                                          |  |
| IPv4oPPPoEoETH                                                                            | Load balance based on outer ETH src/dst MAC and inner ipv4 header             |  |
| IPV6oPPPoEoETH                                                                            | Load balance based on outer ETH src/dst MAC and inner ipv6 header             |  |
| IPv4oMPLSoIPoETH FWD on MPLS                                                              | Load balance based on MPLS hdr and inner IP header (SIP/DIP)                  |  |
| IPv6oMPLSoIPoETH FWD on MPLS                                                              | Load balance based on MPLS hdr and inner IP header (SIP/DIP)                  |  |
| ETHoIPoMPLSx6oIPv4 FWD on MPLS                                                            | Packet with 4-6 Mpls labels, Load balanced based on inner IP header (SIP/DIP) |  |
| IPv4oMPLSoETH FWD on Inner-IP (decap case) IPv4oGREoIPvXoETH FWD on Inner-IP (decap case) | Load balance based on inner IP header (SIP/DIP)                               |  |
| IPv6oMPLSoETH FWD on Inner-IP (decap case) IPv6oGREoIPvXoETH FWD on Inner-IP (decap case) | Load balance based on inner IP header (SIP/DIP)                               |  |
| IPoPPPOEoMPLSoETH decap case of Pseudowire                                                | Load balance based on Outer SMAC/DMAC and MPLS Labels.                        |  |

## **Configure PPPoE**

To configure the pppoe payload, use the following steps:

Router(config) #hw-module profile load-balance algorithm ppPoE
Thu Jul 22 09:22:52.962 UTC
reload of all chassis/all line cards is required only for PPPoE option configuration/removal
Router(config) #
Router(config) #commit

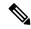

Note

You must reload the chassis after you enable or disable pppoe payload feature.

### **Verify PPPoE**

To verify the pppoe details, use the following command:

Router(config) #show running-config hw-module profile load-balance algorithm ppPoE Thu Jul 22 09:23:14.694 UTC hw-module profile load-balance algorithm PPPoE

Router(config)#

Configure PPPoE